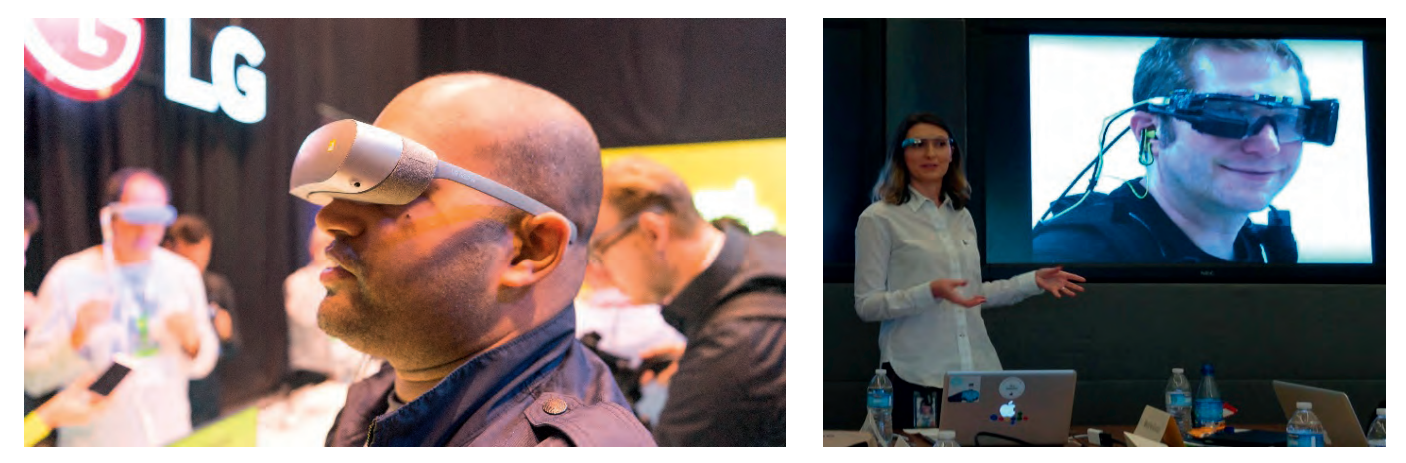

*Abbildungen 1 und 2: Virtual Reality (links, Abbildung 1, @bestboyzde von Flickr, CC-BY-ND 2.0) entführt die AnwenderInnen in eine komplett abgeschlossene eigene Welt. Im Gegensatz dazu erweitert Augmented Reality (rechts, Abbildung 2, @jurvetson von Flickr, CC-BY 2.0) die immer noch sichtbare Realität mit zusätzlichen digitalen Informationen. Die AnwenderInnen sind dabei nicht von der eigentlichen Realität abgeschnitten, sondern sehen sie weiterhin.*

# **Augmented Reality**

# Anwendungsmöglichkeiten in Bibliotheken

# **Claudia Frick, Sabine Lange-Mauriège**

❱ Augmented Reality (AR) hat als technische Errungenschaft mittlerweile auch das Bibliothekswesen erreicht. Direkt übersetzt bedeutet es ,erweiterte Realität' und meint die Anreicherung der Realität mit digitalen Informationen. Im Gegensatz zur Virtual Reality<sup>1</sup> (VR) wird die Realität dabei nicht vollständig ausgeblendet, sondern bleibt im Blick der Anwenderin oder des Anwenders bzw. weiterhin auf dem genutzten Endgerät, z. B. einem Smartphone oder sogenannten Glasses, sichtbar (Abb. 1 und 2).

Abhängig vom Standort und dem, was die Kamera anzeigt, werden textliche Informationen oder Grafiken bereitgestellt und auf dem mobilen Endgerät über das Kamerabild, die Realität, gelegt<sup>2</sup>.

Eine der bekanntesten Anwendungen von AR ist die App Snapchat<sup>3</sup>. Sie erlaubt es zum einen, ortsabhängige Filter über aufgenommene Videos und Fotos zu legen, und zum anderen, Gesichter zu verändern. Es können zudem beispielsweise Informationen über die aktuelle Temperatur und die Geschwindigkeit einge*Augmented Reality (AR) kommt immer häufiger auch in Bibliotheken zum Einsatz. Nach einer allgemeinen Einführung in das Thema werden die Voraussetzungen für AR sowie die beiden Grundprinzipien der standort- und markerbasierten Steuerung vorgestellt. Eine tabellarische Übersicht der drei beliebtesten AR-Lösungen vervollständigt das Bild. Darauf folgt die Darstellung von zwei europäischen AR-Projekten aus dem Bibliotheksbereich, mylibrARy (Deutschland) und SCARLET (Großbritannien), die mit unterschiedlichen Zielen und für verschiedene Nutzergruppen konzipiert wurden. Die häufig technisch bedingten Anwendungsprobleme bei AR werden ebenso diskutiert wie weitere Einsatzmöglichkeiten im Bibliotheksbereich, welche die Entwicklung hin zu Smart Libraries unterstützen können.* 

*Augmented Reality (AR) is increasingly used in libraries. After a general introduction to the topic, the conditions for AR and the two basic principles of location- and marker-based control are described. A table of the three most popular AR solutions completes the picture. This is followed by the presentation of two European AR projects from the library sector, mylibrARy (Germany) and SCARLET (UK), which were designed with different objectives and for different user groups. The often technically induced usage problems with AR are briefly discussed as well as further applications in libraries, which can support their development to smart libraries.*

Virtual Reality bedeutet übersetzt , virtuelle Realität'.

<sup>2</sup> Vgl. Schart, Dirk / Tschanz, Nathaly: Praxishandbuch Augmented Reality für Marketing, Medien und Public Relations, München 2015, S. 19.

<sup>3</sup> Vgl. Kar, Ian: Snapchat has quietly introduced the world to augmented reality, Blogpost, veröffentlicht am 23. Juli 2016, abrufbar unter http://qz.com/715103 [12. Oktober 2016].

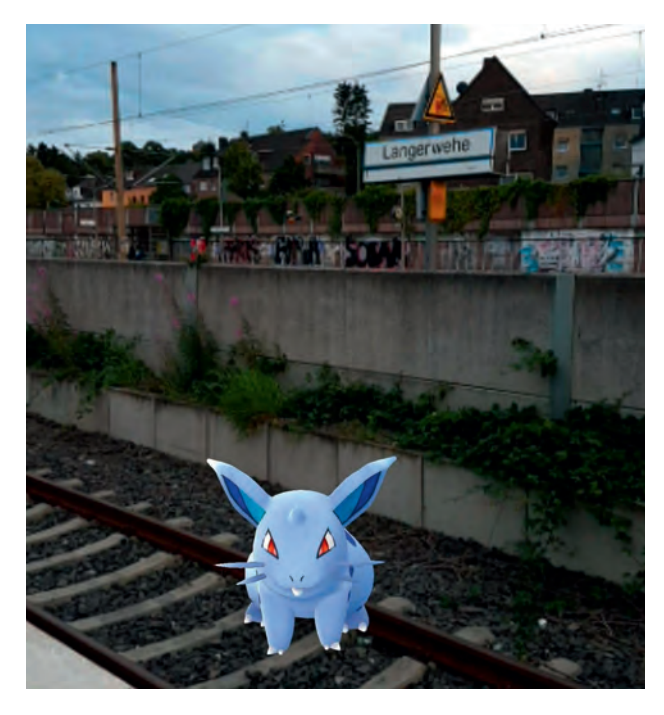

*Abbildungen 3 und 4: Screenshots: Abbildung 3 (links) zeigt ein Pokémon am Bahnhof in Langerwehe, Foto aufgenommen von Peter Dohmen (@pdohmen91), geteilt auf Instagram, Erlaubnis zur Nutzung in dieser Arbeit erteilt; Abbildung 4 (rechts) den Facebook-Statusbeitrag der TH Köln vom 14. Juli 2016. © The Pokémon Company International*

blendet werden. Eine weitere bekannte Anwendung ist die App Google Translate<sup>4</sup>. Texte werden im aufgenommenen Bild direkt live übersetzt. So ermöglicht die App eine sehr schnelle und einfache Art der Verständigung. Das neueste Beispiel für die Anwendung von AR findet sich im Spiel Pokémon Go<sup>5</sup> für Smartphones. Hier versuchen Spieler, Pokémons zu fangen, indem sie sich durch die Realität bewegen, bis sie in der App ein Pokémon als AR vor sich sehen und es fangen können<sup>6</sup>. Es gibt also eine Welt voller Fabelwesen in unserer Realität, die erst sichtbar wird, wenn Smartphone und App die Tür in diese Welt öffnen. Die Nutzung derartiger kommerzieller Anwendungen in Bibliotheken ist dabei nicht unstrittig7.

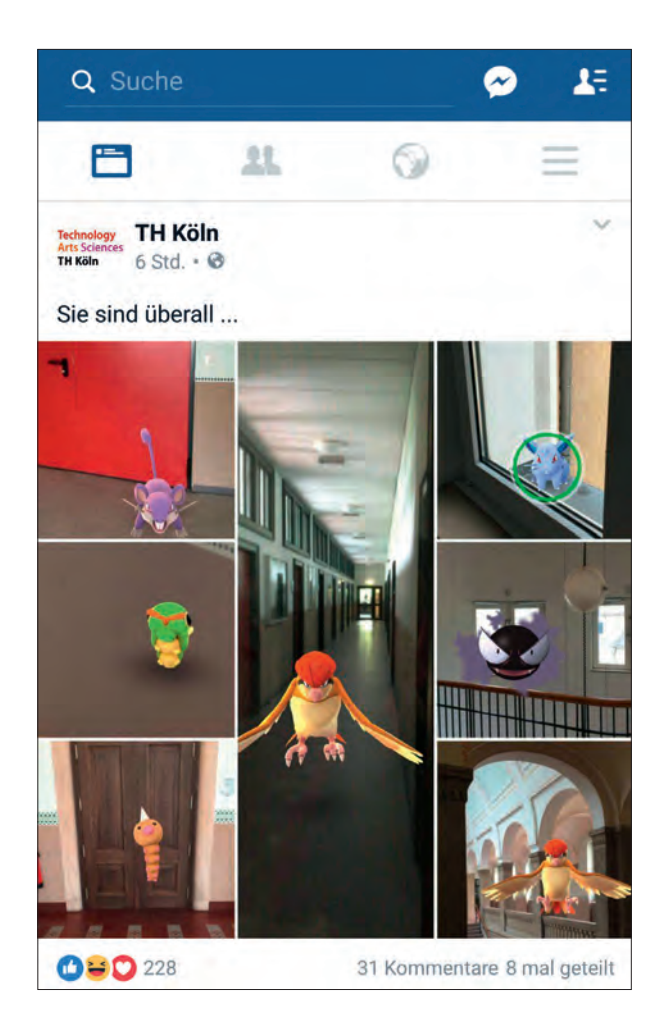

### **Nichts als Technik**

Zur Nutzung einer AR-App wird ein mobiles Endgerät benötigt. Neben dem passenden Betriebssystem müssen, je nach App, noch weitere technische Voraussetzungen erfüllt sein, um die sogenannten Grundprinzipien nutzen zu können.

Bei den meisten AR-Anwendungen kommen zwei Grundprinzipien zum Einsatz, die standortbasierte und die markerbasierte Steuerung. Bei der standortbasierten Steuerung greift die App auf die Standortbestimmung des mobilen Endgeräts zu. Diese erfolgt meist über das GPS-Signal und die WLAN-Signale der näheren Umgebung. Abhängig vom aktuellen Standort werden dem Benutzer dann Informationen eingeblendet. In einigen Fällen kommen zudem sogenannte IMU-Sensoren<sup>8</sup> (Inertialsensoren) zum Einsatz. Diese geben beispielsweise Aufschluss über die Bewegungsgeschwindigkeit (Beschleunigungsmesser) und die Blickrichtung (Kompass) des Endnutzers. Bei der markerbasierten Steuerung greift die App auf die Kamera des Endgeräts zu. Abhängig vom erfassten Bild werden zusätzliche Informationen eingeblendet. Am

<sup>4</sup> Vgl. Kahle, Christian: Google: Übersetzer-App mit Augmented Reality und besserer Qualität, Blogpost, veröffentlicht am 14. Januar 2015, abrufbar unter http://winfuture.de/news,85375.html [12. Oktober 2016].

<sup>5</sup> Vgl. Kleinz, Thorsten / Beuth, Patrick: Pokémon Go. Pikachu und die Parallelgesellschaft, Zeit Online-Artikel vom 11. Juli 2016, abrufbar unter http://www.zeit.de/digital/games/2016-07/pokemon-go-app-ios-androiddeutschland [12. Oktober 2016].

<sup>6</sup> Vgl. Spieleratgeber NRW: Pokémon Go unter der pädagogischen Lupe, abrufbar unter http://www.spieleratgeber-nrw.de/Pokemon-Go-unter-derpadagogischen-Lupe.4770.de.1.html [12. Oktober 2016].

<sup>7</sup> Ein Tweet von @dasnuf vom 19. Juli 2016 (abrufbar unter https://twitter. com/dasnuf/status/755318457168691200 [12. Oktober 2016]) und ein entsprechender Facebook-Post lösten eine kontroverse Debatte innerhalb der Mailingliste InetBib bezüglich der Nutzung von Pokémon Go in Bibliotheken aus.

<sup>8</sup> IMU ist die Abkürzung für ,inertial measurement unit'. Vgl. Inertiale Messeinheit, Wikipedia-Artikel, abrufbar unter https://de.wikipedia.org/wiki/ Inertiale\_Messeinheit [12. Oktober 2016].

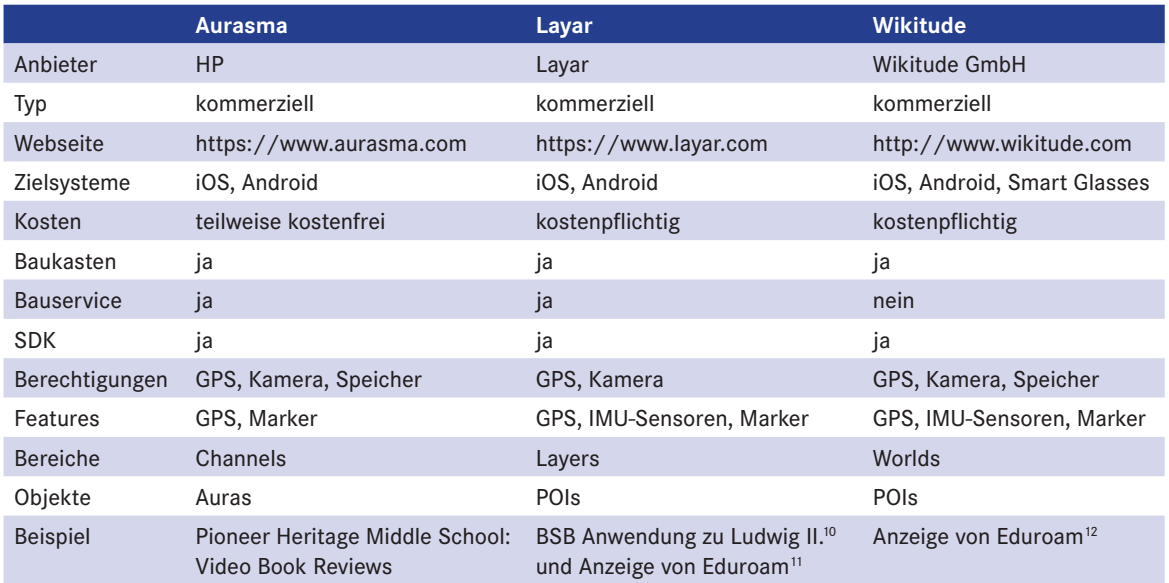

*Tabelle: Übersicht zu drei beliebten Augmented Reality-Lösungen mit relevanten Informationen zur Softwareauswahl und kurzen Beispielen. SDK steht für Software Development Kit und erlaubt die Entwicklung einer eigenen App bei entsprechendem Know-how. POI bedeutet Point of Interest (Ort von Interesse).*

häufigsten werden QR-Codes<sup>9</sup> als sogenannte Markierungen (Marker) eingesetzt, durch die Informationen auf das Smartphone gebracht werden. Über das Einscannen eines solchen Codes mit der Kamera des Smartphones werden BenutzerInnen zu digitalen Inhalten weitergeleitet. Diese Codes zählen nicht direkt zu Augmented Reality, können aber entsprechend eingesetzt und in Apps eingebunden werden.

Möchte ein Unternehmen oder eine Einrichtung seinen KundInnen bzw. NutzerInnen AR anbieten, so kommen verschiedene Lösungen infrage. Eine Entscheidung pro oder kontra ist dabei nicht immer einfach und nicht selten eine Kostenfrage. In der oben stehenden Tabelle werden drei AR-Lösungen mit ihren relevanten Eigenschaften beispielhaft zusammengefasst. Die Tabelle zeigt jedoch nur Beispiele.

Die bisher besonders bei Bibliotheken beliebte Lösung Junaio der Firma Metaio GmbH mit Sitz in München gibt es leider nicht mehr. Die Firma wurde im Frühjahr 2015 von Apple aufgekauft<sup>13</sup>, und alle darauf basieren-

- 10 Vgl. Bayerische Staatsbibliothek München: Ludwig II. Auf den Spuren des Märchenkönigs, Webseite, abrufbar unter https://www.bsb-muenchen.de/ ludwig-ii-auf-den-spuren-des-maerchenkoenigs.ludwig-app.0.html [12. Oktober 2016].
- 11 Vgl. Geo Layer eduroam Hotspots, abrufbar unter https://www.layar.com/ layers/eduroamhotspots [12. Oktober 2016].
- 12 Vgl. Winter, Stefan: eduroam on Wikitude (an augmented reality browser), E-Mail vom 10. März 2010, veröffentlicht im Mail-Archiv von TERENA, abrufbar unter https://www.terena.org/mail-archives/mobility/msg03477.html [12. Oktober 2016].
- 13 Vgl. Softwarefirma: Apple kauft deutsches Start-up Metaio, Spiegel Online-Artikel vom 29. Mai 2015, abrufbar unter http://www.spiegel.de/wirtschaft/ unternehmen/a-1036131.html [12. Oktober 2016].

den Apps sind nicht mehr verfügbar. Es gibt zudem noch weitere Software, z. B. Blippar<sup>14</sup> oder Appear-2Media<sup>15</sup>.

Die Lösungen aus der Tabelle bieten alle einen leicht anwendbaren Baukasten, um einen eigenen Bereich (z. B. einen eigenen Channel in Aurasma) zu erstellen. Dieser wird dann in die bereits existierende AR-App (z. B. Aurasma) integriert und kann mit eigenen Objekten (z. B. Auras bei Aurasma) versehen werden. Zusätzlich dazu bieten alle ein sogenanntes Software Development Kit (SDK) an. Damit können eigene Apps mit dem entsprechenden Know-how selbst entwickelt werden. Es gibt dafür aber auch kostenfreie Open Source-Lösungen, z. B. das ARToolkit<sup>16</sup>. Da sich der Markt an AR-Lösungen aktuell sehr schnell entwickelt, sollten die hier gemachten Angaben mithilfe von online verfügbaren Vergleichen<sup>17</sup> stets überprüft werden.

Für EntscheiderInnen bietet sich zudem die Formulierung der Mindestanforderungen, der maximalen Kosten, des intern vorhandenen Know-hows und der

- 16 Vgl. ARToolKit, Webseite, abrufbar unter http://artoolkit.org [12. Oktober 2016].
- 17 Vgl. Augmented Reality SDK Comparison auf der Webseite von Social Compare BETA, abrufbar unter http://socialcompare.com/en/comparison/ augmented-reality-sdks [12. Oktober 2016], daneben AR SDKs auf der Webseite von Zoho Creator, abrufbar unter https://creator.zoho.com/reitmayr/augmented-reality-sdks/view-embed/AR\_SDKs [12. Oktober 2016], sowie Kazovskaja, Darya: Top 5 Tools for Creating Augmented Reality Apps, Blogpost, veröffentlicht am 01. März 2016, abrufbar unter http://cases.azoft. com/top-5-tools-creating-augmented-reality-apps/ [12. Oktober 2016].

<sup>9</sup> Vgl. Basiswissen QR-Code, Webseite, abrufbar unter http://qrcode.wilkohartz.de [12. Oktober 2016].

<sup>14</sup> Vgl. Blippar, Webseite, abrufbar unter https://blippar.com/de/ [12. Oktober 2016].

<sup>15</sup> Vgl. Appear2Media, Webseite, abrufbar unter http://www.appear2media. com/ [12. Oktober 2016].

Manpower an. Auf dieser Basis kann dann eine geeignete Lösung gefunden werden. So ist es bei ausreichend hohem Budget beispielsweise auch möglich, einen Bauservice zu beauftragen und sich eine komplett fertige App erstellen zu lassen<sup>18</sup>.

## **Augmented Reality in Bibliotheken**

Augmented Reality wird bereits von einigen Bibliotheken in unterschiedlichen Ländern genutzt. Die Anwendung erfolgt in allen Fällen über das Smartphone der BenutzerInnen. Sogenannte Glasses kommen bisher nicht zum Einsatz, dies ist für Bibliotheken auch sicherlich in Zukunft keine Option: Zum einen wäre die Anschaffung mit Kosten verbunden, zum anderen verfügt nahezu jeder Benutzer über ein Smartphone als kompatibles Endgerät.

Die eigene AR-Anwendung kann in eine der bereits existierenden Apps integriert oder durch eine eigens programmierte App realisiert werden<sup>19</sup>. In beiden Fällen sind jedoch spezielle Voraussetzungen zu beachten:

- 1) Anzeige- bzw. Endgeräte müssen institutionell zugelassen werden<sup>20</sup>.
- 2) Einrichtungen müssen über eine schnelle Datenverbindung verfügen.
- 3) Zugriff auf auch von Dritten aufbereitete Daten muss möglich sein.

Bibliotheken, die Smartphones aus ihren Räumlichkeiten verbannen und den BenutzerInnen ihre Nutzung untersagen, die kein schnelles WLAN anbieten oder die keinen Zugriff auf Daten haben, um die Realität anzureichern, können AR-Anwendungen schlichtweg nicht einführen<sup>21</sup>.

Die bisherigen Angebote arbeiten mit beiden oben beschriebenen Grundprinzipien<sup>22</sup>, abhängig von dem spezifischen Zweck der AR-Anwendung: Die standortbasierte Steuerung ist beispielsweise Grundlage für die App Ludwig II. – Auf den Spuren des Märchenkönigs der Bayerischen Staatsbibliothek München, mit deren Hilfe man die Wirkungsstätten des einstigen Königs besichtigen kann<sup>23</sup>. Sie kommt also v. a. bei der Navigation oder der Anreicherung von Orten bzw. Bauwerken wie z. B. Denkmälern zum Einsatz. Auf Grundlage der markerbasierten Steuerung funktionierte hingegen die App SCARLET, die weiter unten vorgestellt wird<sup>24</sup>. Mithilfe von QR-Codes, Barcodes oder Bildern wie z. B. von Buchcovern können Informationen abgerufen oder Medien um virtuelle Kontextinformationen angereichert werden<sup>25</sup>.

Darüber hinaus unterscheiden sich die Angebote hinsichtlich ihrer Nutzergruppen voneinander: Einige Apps richten sich an BenutzerInnen der Bibliothek oder – wie Ludwig II. – an interessierte BürgerInnen und TouristInnen und stellen diesen Kontextinformationen oder Navigationshilfen zur Verfügung; die mittlerweile eingestellte Anwendung ShelvAR wurde speziell für BibliothekarInnen erstellt und sollte den Workflow erleichtern<sup>26</sup>.

Aus der Vielzahl der AR-Projekte, die Karsten Schuldt und Sabine Wolf in ihrem gemeinsamen Beitrag kurz erwähnen<sup>27</sup>, soll hier das aktuelle deutsche Projekt mylibrARy vorgestellt werden, das die Entwicklung einer benutzerorientierten App für den Einsatz in deutschen Öffentlichen und Wissenschaftlichen Bibliotheken anstrebt. Es folgt ein Ausblick auf den Gebrauch von AR in ausländischen Bibliotheken, nämlich auf das mehrfach prämierte, aber nicht mehr bestehende Projekt SCARLET von der University of Manchester Library, das für pädagogische Zwecke im Bereich des Altbestands konzipiert wurde28.

25 Hierzu werden die Daten des erfassten Codes bzw. Bildes an eine Datenbank geschickt, welche die entsprechenden Zusatzinformationen enthält. Kann über eine Mustererkennung ein entsprechendes Abbild in der Datenbank ausgemacht werden, so werden die Informationen an das Gerät zurückgeschickt, mit dem der jeweilige Code bzw. das Bild gescannt wurde. Vgl. hierzu Freyberg, Linda / Wolf, Sabine: Dienstleistungen einer SmART Library – Anwendungspotentiale von Augmented Reality in Bibliotheken, in: Medienproduktion 9 (2016), S. 11-15, hier S. 11, abrufbar unter http:// www2.tu-ilmenau.de/zsmp/index.php/145/ [12. Oktober 2016].

- 27 Vgl. Schuldt / Wolf: Augmented Reality (Anm. 21), S. 300.
- 28 Auch wenn SCARLET nicht mehr existiert, soll es hier aus unterschiedlichen Gründen vorgestellt werden: Es wurde vor dem Hintergrund eines pädagogischen Konzepts entwickelt, richtete sich an eine bestimmte Nutzergruppe,

<sup>18</sup> Dass die Preisspanne nach oben hin offen ist, vermerkt Wolf, Sabine: Augmented Reality – Neue Möglichkeiten für Bibliotheken, Services für Kunden einfach darzustellen, in: LIBREAS 21 (2012), abrufbar unter http:// libreas.eu/ausgabe21/texte/06wolf.htm [12. Oktober 2016].

<sup>19</sup> Vgl. oben, S. 9.

<sup>20</sup> Vgl. hierzu auch Spina, Carli: Keeping Up With… Augmented Reality, o. J., abrufbar unter http://www.ala.org/acrl/publications/keeping\_up\_with/ar [12.] Oktober 2016], die konstatiert, dass der Gebrauch von AR mit den "library's existing policies" konform gehen soll.

<sup>21</sup> Vgl. Schuldt, Karsten / Wolf, Sabine: Augmented Reality – Nur ein weiterer Hype oder eine Technologie vor dem Durchbruch?, in: BuB 65,4 (2013), S. 299- 301, hier S. 300. Die Daten zur Anreicherung können von der Bibliothek auch selbst generiert werden, dies wäre jedoch mit einem gewissen Arbeitsaufwand und entsprechenden Kosten verbunden.

<sup>22</sup> Vgl. oben, S. 8f.

<sup>23</sup> Die Homepage beschreibt die App als "unentbehrlichen Begleiter zu den Schlössern, Orten und Ereignissen im Leben Ludwigs II." und als "Must-Have für jeden Ludwig-Fan und alle historisch und touristisch Interessierten ,auf den Spuren des Märchenkönigs'". Vgl. hierzu Bayerische Staatsbibliothek München: Ludwig II. (Anm. 10), daneben Ceynowa, Klaus: Der König naht. Die Augmented Reality-App "Ludwig II." der Bayerischen Staatsbibliothek, in: Bibliotheksmagazin 1 (2012), S. 3-8, abrufbar unter https://www.bsbmuenchen.de/fileadmin/imageswww/pdf-dateien/bibliotheksmagazin/ BM2012-1.pdf [12. Oktober 2016].

<sup>24</sup> Vgl. unten, S. 12f.

<sup>26</sup> ShelvAR wurde vom AR-Center der Miami University als "augmented reality shelf-reading system for Android smart phones" entwickelt und im Oktober 2013 zum Patent angemeldet (http://augmentedreality.miamioh. edu/portfolio-items/shelvar/ [12. Oktober 2016]). Als Marker diente die Signatur auf dem Buchrücken, die offline ,gelesen' werden konnte. Auf diese Art und Weise wurden die Bände eines ganzen Buchregals auf einmal gescannt, was den Zeitaufwand reduzieren, die Präzision erhöhen und als Nebenprodukt die Inventur ermöglichen sollte. Vgl. ShelvAR, Webseite, abrufbar unter http://www.shelvar.com/ [12. Oktober 2016].

#### **mylibrARy**

Das im Juni 2014 gestartete Projekt mylibrARy ist wissenschaftlich im Fachbereich Informationswissenschaft der FH Potsdam angesiedelt und wird vom ZIM (Zentrales Innovationsprogramm Mittelstand) des Bundesministeriums für Wirtschaft und Energie gefördert. Beteiligt sind jedoch auch die folgenden Partner: die mCRUMBS GmbH als Content-Entwickler für AR, die Softwarefirma TOJAQ GmbH, der Verbund der Öffentlichen Bibliotheken Berlins (im Folgenden auch VÖBB)29 und der Empfehlungsdienst bibtip in Karlsruhe<sup>30</sup>.

Das Ziel wird auf der Homepage wie folgt angegeben: Erforscht werden "Szenarien für den Einsatz von Augmented Reality in Bibliotheken und Informationseinrichtungen mit dem Ziel eine App zu entwickeln, die deutschlandweit eingesetzt werden soll"31. Die Konzeption der App obliegt im Wesentlichen der FH Potsdam ebenso wie die Durchführung mehrerer Studien und Usability-Tests. Die Abhängigkeit von einer Softwarefirma hinsichtlich der Programmierung einer entsprechenden App wurde bereits zum Problem: Der Partner Metaio, über dessen App Junaio sehr viele AR-Anwendungen liefen, wurde – wie bereits erwähnt<sup>32</sup> - von Apple aufgekauft, sodass ein neuer Kooperationspartner gefunden werden musste. Im November wurde ein entsprechender Vertrag mit der in Braunschweig ansässigen TOJAQ GmbH abgeschlossen und der neue Partner auf der Homepage bekannt gegeben<sup>33</sup>.

Im Vorfeld, konkret: im Herbst 2014, wurden die Erwartungen an eine App mithilfe einer 400 TeilnehmerInnen umfassenden Online-Befragung der Fachcommunity ermittelt, die sehr unterschiedliche Wunschfunktionen offenbarte: Das Spektrum umfasste Bereiche wie Medien (u.a. suchen und vormerken), allgemeine Informationen (u.a. Öffnungszeiten, Kontakt, Ansprechpersonen), Navigation (u.a. virtueller Rundgang, Weg zum Medienstandort), Nutzerkonto (u.a. Übersicht über

31 http://mylibrary.fh-potsdam.de/projekt-mylibrary/ [12. Oktober 2016].

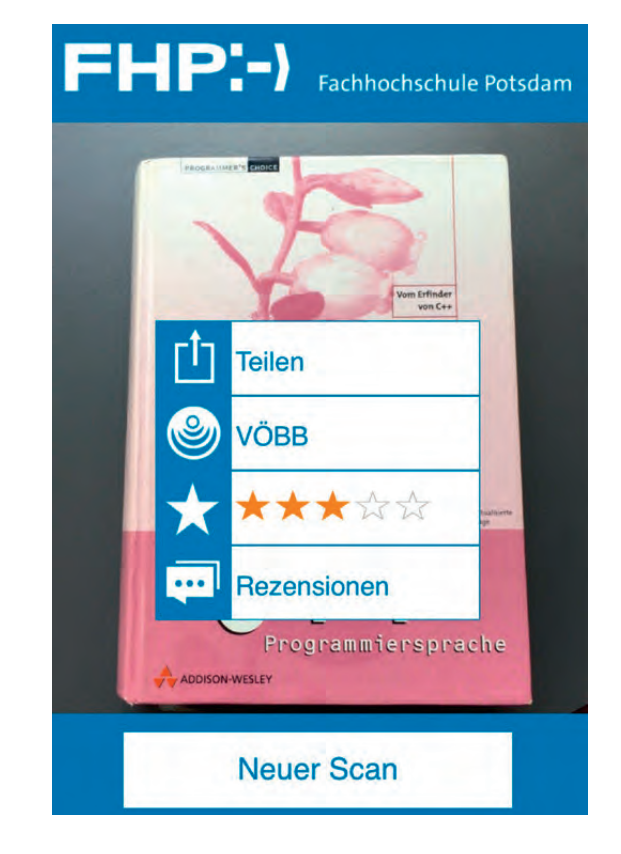

*Abbildung 5: Screenshot: Prototyp der mylibrARy-'App', aus: Freyberg / Wolf: Dienstleistungen (Anm. 25), S. 13.*

entliehene Medien, Verlängerung), aber auch Schnittstellen (u.a. Rezensionen, Wikipedia, Buchhandel), Social Media (u.a. Themenchatrooms), Angebote außerhalb der Bibliothek (u.a. literarische Spaziergänge) und weitere Services (u.a. selbstständige Rundgänge, Bezahlfunktion, Veranstaltungshinweise)<sup>34</sup>. Eine besonders innovative Funktion wird vom Projektteam mit dem Begriff 'Freundefinder' bezeichnet: Hierbei handelt es sich um ein System, in dem sich NutzerInnen der Bibliothek registrieren können, um andere angemeldete BenutzerInnen zu finden, die zu ähnlichen Themen arbeiten<sup>35</sup>.

Im Anschluss an diese Befragung wurde der erste Prototyp der , App' von Metaio entwickelt, wobei es sich hierbei nicht um eine eigenständige App handelte, sondern vielmehr um einen Kanal der Junaio-App<sup>36</sup>: Coverbilder konnten via Facebook, Twitter, Whats-App oder MMS kommentiert und versendet werden, gescannte Medien im Katalog des VÖBBs angezeigt und darüber hinaus Rezensionen und Bewertungen via Goodreads vorgenommen werden<sup>37</sup> (Abb. 5). Das

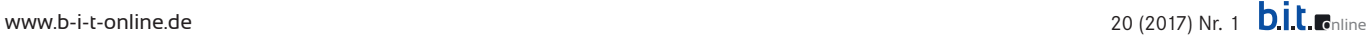

nämlich an Studierende der Manchester University, erschloss einen konkreten Teilbestand – Rara, Handschriften und frühe Drucke – für die Adressaten und stellt damit ein gutes Beispiel für die Verwendung von AR außerhalb Deutschlands dar.

<sup>29</sup> Projektbibliotheken sind die Egon-Erwin-Kisch-Bibliothek in Berlin-Lichtenberg und die Ingeborg-Drewitz-Bibliothek in Berlin-Steglitz.

<sup>30</sup> Zu dem Projekt vgl. hier und im Folgenden mylibrARy, Webseite, abrufbar unter http://mylibrary.fh-potsdam.de/projekt-mylibrary/ [12. Oktober 2016], sowie den Beitrag von Freyberg / Wolf: Dienstleistungen (Anm. 25), S. 12-14.

<sup>32</sup> Vgl. oben, S. 9.

<sup>33</sup> Vgl. http://mylibrary.fh-potsdam.de/?s=TOJAQ [12. Oktober 2016]. Einige Seiten des Internetauftritts von mylibrARy (Anm. 30) geben diesen aktuellen Stand jedoch (noch) nicht wieder: So fordert eine kurze Anleitung den Leser auf, die Junaio-App von Metaio zu Demonstrationszwecken herunterzuladen, vgl. http://mylibrary.fh-potsdam.de/tag/ar-in-bibliotheken/ [12. Oktober 2016].

<sup>34</sup> Probleme ergaben sich v. a. bei der Verlinkung mit außerbibliothekarischen Veranstaltungen: So fehlte beispielsweise eine passende Schnittstelle zu Events in Berlin. Vgl. Freyberg / Wolf: Dienstleistungen (Anm. 25), S. 12.

<sup>35</sup> Vgl. ebd., S. 12.

<sup>36</sup> Freyberg / Wolf: Dienstleistungen (Anm. 25), S. 12, merken an, dass dieser Umstand zu negativen Bewertungen bei den ersten Usability-Tests geführt hat.

<sup>37</sup> Voraussetzung ist, dass das Medium auf der Plattform Goodreads.com gefunden wurde. Hierbei handelt es sich um eine Online-Leserplattform, die Bibliophilen u.a. die Möglichkeit bietet, Bücher zu verwalten und Empfehlungen auszutauschen. Seit dem Frühjahr 2013 gehört Goodreads zu Amazon.

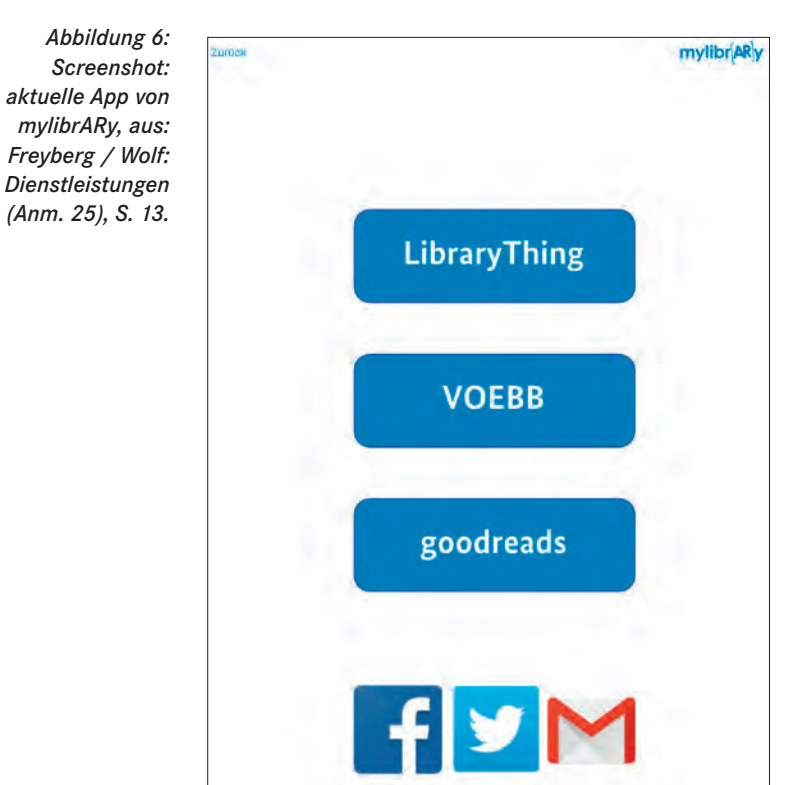

aufgrund unterschiedlicher und z. T. mit Signaturen überklebter Mediencover sehr aufwendige Verfahren des Medientrackings über die Bilderkennung wurde für die zweite Version der App durch das Einlesen des ISBN-Codes mit der Kamera des Smartphones ersetzt: Diese wurde von der TOJAQ GmbH als eigenständige App entwickelt und bot im März 2016 zusätzlich zu den Funktionen des ersten Prototyps z. B. die Verknüpfung mit der Plattform LibraryThing an<sup>38</sup> (Abb. 6).

Dem Projekt liegt als Ausgangspunkt die These zugrunde, "dass semantische und visuelle Kontextualisierung von Informationen zu neuem Wissen führen kann"39. Aus dieser Perspektive sollen Bibliotheken sich durch den Einsatz von Technologien wie Augmented Reality als "zeitgemäße und innovative Institution etablieren und ihre haptischen und digitalen Bestände verbinden können"40. Ziel sind nach Aussage der Projektmitarbeiterinnen Linda Freyberg und Sabine Wolf sogenannte SmARt Libraries, in denen Technologien als Teil einer Gesamtstruktur Vorgänge erleichtern sollen. Die Bibliothek sowie ihre Bestände und Services bleiben im Digitalen sichtbar, bibliothekarische Einrichtungen sollen jedoch darüber hinaus

selbst neue Inhalte generieren, sie miteinander verknüpfen und neue Communities bilden: "Bad Libraries Build Collections. Good Libraries Build Services. Great Libraries Build Communities"41.

#### **SCARLET**

Das Akronym SCARLET steht für , Special Collections using Augmented Reality to Enhance and Teaching' und zeigt damit deutlich die Grundlagen, die Methoden und die Zielsetzung des 2011 gestarteten und an der damaligen John Rylands University Library, der heutigen University of Manchester Library<sup>42</sup>, beheimateten Projekts: die Anreicherung von Sondersammlungen der Universitätsbibliothek, speziell von Rara und Handschriften, mit Kontextinformationen zu pädagogischen Zwecken43. Der Einsatz von AR sollte den Umgang mit Primärquellen erleichtern und BenutzerInnen, hier konkret Studierenden, Wissen durch eine aktive Lernerfahrung vermitteln. Die Beschreibung im Projektantrag lautet wie folgt:

Our project captures and enhances the magical experience of studying first-hand medieval manuscripts, landmark editions and modern literary archives. While viewing an object first-hand, students will use AR [...] markers and/or location-specific triggers to call up supporting materials via mobile devices to help them interrogate, interpret and contextualise the object<sup>44</sup>.

Konkret wurden den Bänden lose Blätter beigefügt, die neben einem QR-Code Abbildungen der Quelle zeigten. Über den QR-Code konnten NutzerInnen zunächst den entsprechenden Kanal der Junaio-App aktivieren. Die Abbildungen aus Handschriften oder anderen alten Beständen wie Drucken dienten als Identifier: Über das jeweilige Bild legten sich 3D-Objekte, mit diesen konnten durch einen Klick weitere Informationen in Form von Videos abgerufen werden. Ein Open Web Button ermöglichte zudem die Anrei-

<sup>38</sup> LibraryThing ist – wie Goodreads – eine Online-Plattform, auf der Bibliophile ihre Bücher verwalten und mit anderen LeserInnen in Kontakt treten können. Der Dienst wird in mehreren Sprachen angeboten, für den deutschen Sprachraum vgl. http://www.librarything.de [12. Oktober 2016].

<sup>39</sup> http://mylibrary.fh-potsdam.de/projekt-mylibrary/ [12. Oktober 2016]. 40 Ebd.

<sup>41</sup> Lankes, David R · Beyond the Bullet Points: Bad Libraries Build Collections Good Libraries Build Services, Great Libraries Build Communities, abrufbar unter http://davidlankes.org/?p=1411 [12. Oktober 2016]. Vgl. hierzu auch Freyberg / Wolf: Dienstleistungen (Anm. 25), S. 14.

<sup>42</sup> Die Umbenennung der Bibliothek von 'The John Rylands University Library' zu 'The University of Manchester Library' erfolgte im Jahre 2012. Vgl. hierzu den englischsprachigen Wikipedia-Artikel, abrufbar unter https://en.wikipedia. org/wiki/University\_of\_Manchester\_Library [12. Oktober 2016].

<sup>43</sup> Vgl. http://archiveshub.ac.uk/features/SCARLET/ [12. Oktober 2016].

<sup>44</sup> Der Projektantrag vom 21. März 2011 wurde uns freundlicherweise von John Hodgson zur Verfügung gestellt. Die "supporting materials" bieten die Möglichkeiten, "to 'turn the pages' of a digital facsimile, zooming into details invisible to the naked eye; to hear a text spoken in Middle English; to view online facsimiles of cognate objects in the JRUL [= John Rylands University Library] and other libraries; to call up metadata; to read secondary literature; and to engage with teaching materials prepared by the tutor – highlighting particular details or aspects of the object, posing questions or suggesting possible interpretations" (S. 4).

cherung durch zusätzliche Lerninhalte, im Falle von Inkunabeln beispielsweise Links zu dem entsprechenden Eintrag im ISTC<sup>45</sup> der British Library<sup>46</sup>. Auf diese Art und Weise konnte beispielsweise das Fragment des Johannes-Evangeliums, Kapitel 18, aus dem frühen 2. Jahrhundert n. Chr. um die fehlenden Textteile und Zusatzinformationen ergänzt werden<sup>47</sup>.

Die Studierenden reagierten überwiegend positiv auf diese AR-Anwendung: Die Technik war einfach zu handhaben, die Verweise führten zu wissenschaftlich seriösen Quellen, und das Lernen gestaltete sich unterhaltsam. Nachteilige Bewertungen betrafen v. a. die Tatsache, dass die angebotenen Erweiterungen nicht immer konform zu den Suchmethoden der BenutzerInnen waren. Ungeachtet unterschiedlicher Lerntypen bot SCARLET die Möglichkeit, Lernräume mit akademisch qualifizierten Informationen anzureichern. BenutzerInnen konnten für diese Lernerfahrung in ihrer gewohnten technischen Umgebung verbleiben und das Wissen leichter memorisieren<sup>48</sup>.

Bei dem Projekt handelte es sich um eine Kooperation der damaligen John Rylands University Library, AkademikerInnen der geisteswissenschaftlichen Fakultät der Manchester University (Inhalte) sowie Mimas (AR-Technologie), heute JISC<sup>49</sup>. Es wurde 2012 mit dem Silver Award 'Learning Technology of the Year' und als , Innovation in Education' ausgezeichnet<sup>50</sup>. Der ursprüngliche Antrag sah eine einjährige Projektzeit vor, der JISC-Report vom Mai 2012 erwähnt die Finanzierung um ein weiteres Jahr (SCARLET+)<sup>51</sup>. Ob die Übernahme von Metaio das Ende des Projekts bedeu-

- 46 Vgl. Ramirez, Matt: Mapping out a User Journey, Blogpost, veröffentlicht am 12. September 2011, abrufbar unter https://teamscarlet.wordpress. com/2011/09/12/mapping-out-a-user-journey/ [12. Oktober 2016].
- 47 Vgl. die Abbildung in der Präsentation von Ramirez, Matthew: A Study in Scarlet, veröffentlicht am 14. Juli 2013, Folie 18, abrufbar unter http:// de.slideshare.net/ARLISUKI/arlis1 [12. Oktober 2016], daneben seinen am 14. Februar 2014 in Edinburgh gehaltenen, gleichnamigen Vortrag unter https://vimeo.com/90544107 [12. Oktober 2016]. Auch Übersetzungen sollen mithilfe von AR angezeigt werden können. Es sei an dieser Stelle darauf hingewiesen, dass Studierende – zumindest in den ersten Semestern – oftmals keinen Zugang zu den wertvollen Altbeständen erhalten. Daher sollten auch die analogen oder digitalen Reproduktionen einzelner Seiten, Miniaturen, Fragmente etc. als Marker dienen können.
- 48 Zu den Bewertungen vgl. v. a. Ramirez: Study (Anm. 47), Folien 19-21, daneben auch seinen Vortrag (Anm. 47).
- 49 JISC steht für Joint Information Systems Committee und ist eine 1993 gegründete englische Organisation, die digitale Technologien in Forschung und Lehre fördert.
- 50 Vgl. Hodgson, John: Scarlet Brings Home the Silver: Award for Augmented Reality Project, Blogpost, veröffentlicht am 10. Oktober 2012, abrufbar unter https://rylandscollections.wordpress.com/2012/10/10/scarlet-bringshome-the-silver-award-for-augmented-reality-project/ [12. Oktober 2016], sowie Ramirez, Matt: SCARLET team are joint second learning technology awards, Blogpost, veröffentlicht am 13. September 2012, abrufbar unter https://teamscarlet.wordpress.com/2012/09/13/scarlet-team-are-jointrunner-up-in-learning-technology-awards/ [12. Oktober 2016], und Ramirez: Study (Anm. 47), Folie 23.

tete, ist unklar. Laut dem Leiter der Sondersammlung, John Hodgson, hat die Bibliothek AR nicht weiterentwickelt<sup>52</sup>.

#### **Anwendungsprobleme**

Ein häufiges Problem von AR-Anwendungen betrifft die Usability: Einiges ist nicht intuitiv zu bedienen und muss durch Ausprobieren erarbeitet werden. Die meist schlechte Dokumentation kommt hier erschwerend hinzu.

Von technischer Seite gibt es v. a. Probleme mit der Genauigkeit bei der Standortbestimmung. Das Problem liegt allerdings nicht auf der Seite der AR-Anwendungen, sondern bei den verwendeten Grundprinzipien. Für den Einsatz in Bibliotheken ist standortbasierte AR aufgrund großer Ungenauigkeit, insbesondere in Gebäuden und auf engem Raum, kaum einsetzbar53. Bei markerbasierter AR besteht häufig das Problem der korrekten und schnellen Markererkennung, wie es sich auch bei der ersten ,App' von mylibrARy zeigte<sup>54</sup>. Es braucht erfahrungsgemäß zeitweise mehrere Anläufe bis z. B. ein Gesicht bei Snapchat erkannt wird.

Der Einsatz in Bibliotheken ist jedoch nicht nur aufgrund der verwendeten Grundprinzipien problembehaftet: Das mylibrARy-Projekt hat gezeigt, wie problematisch die Abhängigkeit von einer einzigen Softwarefirma ist, wenn die Anwendung als Channel einer schon bestehenden App konzipiert wurde. Doch auch die Entwicklung einer eigenen App birgt Risiken, da eine Programmierung kostenintensiv ist und upto-date gehalten werden muss<sup>55</sup>. Zudem gilt es, bei Funktionen wie dem ,Freundefinder' die datenschutzrechtlichen Bestimmungen genau zu beachten. Der langfristige Einsatz von AR und die regelmäßige Aktualisierung der Anwendung erfordern darüber hinaus gewisse Kompetenzen seitens der Bibliothek, wie das Beispiel SCARLET gezeigt hat.

- 54 Das Problem des aufwendigen Medientrackings der ersten ,App' von mylibrARy wurde oben bereits angesprochen, vgl. S. 11f.
- 55 Vgl. Schuldt / Wolf: Hype (Anm. 21), S. 300, sowie Spina: Keeping up (Anm. 20).

<sup>45</sup> ISTC steht für Incunabula Short Title Catalogue.

<sup>51</sup> Auch dieses Dokument wurde uns von John Hodgson weitergeleitet.

<sup>52</sup> Dies teilte John Hodgson am 09. Mai 2016 auf Anfrage per E-Mail mit. In Deutschland setzt das von der Bergischen Universität Wuppertal und dem Fraunhofer-Institut 2013 begründete Projekt Social Augmented Learning (SAL) AR in einem pädagogischen Umfeld ein, um Studierenden der Medientechnologie Lehrinhalte zu vermitteln. Vgl. hierzu Social Augmented Learning (SAL), Webseite, abrufbar unter http://www.social-augmented-learning.de/ [12. Oktober 2016], sowie Freyberg / Wolf: Dienstleistungen (Anm. 25), S. 11. Zum Einsatz von AR im Lernbereich vgl. auch Dunn, Jeff: How To Use Augmented Reality In Education, Artikel vom 26. September 2013, abrufbar unter http://www.edudemic.com/augmented-reality-in-education/ [12. Oktober 2016].

<sup>53</sup> Vgl. Stirn, Alexander: Augmented Reality: Wegweiser durch die neue Wirklichkeit, Spiegel Online-Artikel vom 17. November 2009, abrufbar unter http:// www.spiegel.de/netzwelt/gadgets/augmented-reality-wegweiser-durch-dieneue-wirklichkeit-a-659486.html [12. Oktober 2016].

Bisher kommen AR-Anwendungen in Bibliotheken häufig nur bei sogenannten Guided Tours zum Einsatz wie z. B. in der Stadtbibliothek Stuttgart<sup>56</sup>. Das Potenzial von AR wird hier also bei Weitem noch nicht ausgeschöpft.

#### **Denkanstöße und Ausblick**

Augmented Reality ist noch keine fest etablierte Größe im Bibliotheksbereich, es existieren vielmehr einzelne Projekte, die für die Zukunft jedoch richtungsweisend sein können. Prinzipiell kristallisieren sich verschiedene Einsatzmöglichkeiten heraus:

Einerseits können Bibliotheken AR für zusätzliche Informationsdienstleistungen anbieten, die sich auf Objekte außerhalb der eigenen Räumlichkeiten beziehen. Dies zeigt die App Ludwig II., die u.a. historische Orte mit Kontextinformationen anreichert. Bibliotheken können darüber hinaus ihre Bestände in bestehende Apps integrieren: So nutzt die Roanoke Public Library in Virginia einen eigenen Channel der App Aurasma, um Orte mit den entsprechenden historischen Fotografien aus ihrem Bestand anzureichern<sup>57</sup>. Es ließen sich auch andere Medien mit lokalem Bezug bei Stadtrundgängen einblenden: Krimis an ihren Schauplätzen, Biografien an Wirkungsstätten der jeweiligen Personen etc. Neben diesen Anwendungen könnten Bibliotheken zudem einen AR-Einsatz konzipieren, der Interessierte über GPS von verschiedenen Standorten des Einzugsgebiets in die Bibliothek führt<sup>58</sup>.

Andererseits ist ein Einsatz von AR in den Bibliotheksräumlichkeiten denkbar, wie das mylibrARy-Projekt und auch SCARLET verdeutlichen. Allgemeine Informationen wie Kontakt und Öffnungszeiten ließen sich über AR vermitteln, möglich ist jedoch auch eine Anreicherung des Bestands selbst: Mediencover können als Marker dienen und Einblendungen von Zusatzinformationen zu Inhalt und Autor generieren; Bilder von Rara, Handschriften und Inkunabeln könnten die entsprechenden Digitalisate öffnen und Hintergrundinformationen zu den überlieferten Texten und ihrer Entstehung bieten. Hingegen müsste die Navigation aufgrund der oben angesprochenen Probleme standortbasierter AR in Gebäuden vor der Konzeption einer entsprechenden Anwendung in Usability-Tests

geprüft werden<sup>59</sup>. Schließlich wäre mit AR auch eine effiziente Gestaltung des Workflows realisierbar, so wie es die App ShelvAR ermöglichte.

Da die Einführung von Augmented Reality in Bibliotheken mit Aufwand und Kosten verbunden ist, sollte sich bei allen Einsätzen ein Mehrwert ergeben, entweder für BenutzerInnen bzw. andere Zielgruppen wie TouristInnen oder für das Bibliothekspersonal selbst. Auf diese Art und Weise können Technologien wie AR als "Teil einer Gesamtstrategie"<sup>60</sup> die Entwicklung von Bibliotheken hin zu Smart Libraries unterstützen.  $\blacksquare$ 

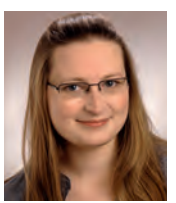

#### **Dr. Claudia Frick**

Meteorologin, MALIS-Studierende, Fachbereichsleitung "Literaturerwerbung" am Forschungszentrum Jülich c.frick@fz-juelich.de

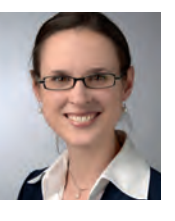

# **Dr. Sabine Lange-Mauriège** Germanistin, MALIS-Studierende

s.lange-mauriege@gmx.de

<sup>56</sup> Vgl. Jung, Meike: Augmented Reality in der Stadtbibliothek Stuttgart, in: BuB 68,7 (2016), S. 384f.

<sup>57</sup> Vgl. Hawkins, John: Augmented Reality and Next Generation Libraries, 2013, abrufbar unter http://www.libconf.com/2013/04/09/augmented-realityand-next-generation-libraries/ [12. Oktober 2016].

<sup>58</sup> Ein entsprechendes Angebot existierte in Tokio: Interessierte wurden mithilfe von virtuellen Pinguinen – sogenannten .GPS penguins' – vom Bahnhof zum 1 km entfernten Sunshine Aquarium geleitet. Da diese AR-Anwendung über die Junaio-App lief, ist unklar, ob sie überhaupt noch angeboten wird. Vgl. hierzu https://www.youtube.com/watch?v=IK4-zPD\_25U [12. Oktober 2016].

<sup>59</sup> Diese Möglichkeit spricht Nötzelmann, Cordula: Augmented Reality (AR) – in Zukunft keine Science Fiction mehr, in: Bibliotheksdienst 47 (2013), S. 555- 557, abrufbar unter http://dx.doi.org/10.1515/bd-2013-0057 [12. Oktober 2016], hier S. 556, unkritisch an.

<sup>60</sup> Vgl. Freyberg / Wolf: Dienstleistungen (Anm. 25), S. 14: "Technologien fungieren [...] immer nur als Hilfsmittel zur Erreichung einer bestimmten Zielsetzung, das heißt[,] sie sollten Teil einer Gesamtstrategie sein. Ausschlaggebend ist, dass die Bibliothek selbst sowie ihre Bestände und Services im Digitalen sichtbar bleiben und sich die Bibliothek als innovative Einrichtung etabliert, also eine so genannte Smart Library wird".